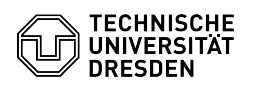

## Keychain - installation of certificate - macOS

03.07.2024 13:24:51

## **FAQ-Artikel-Ausdruck**

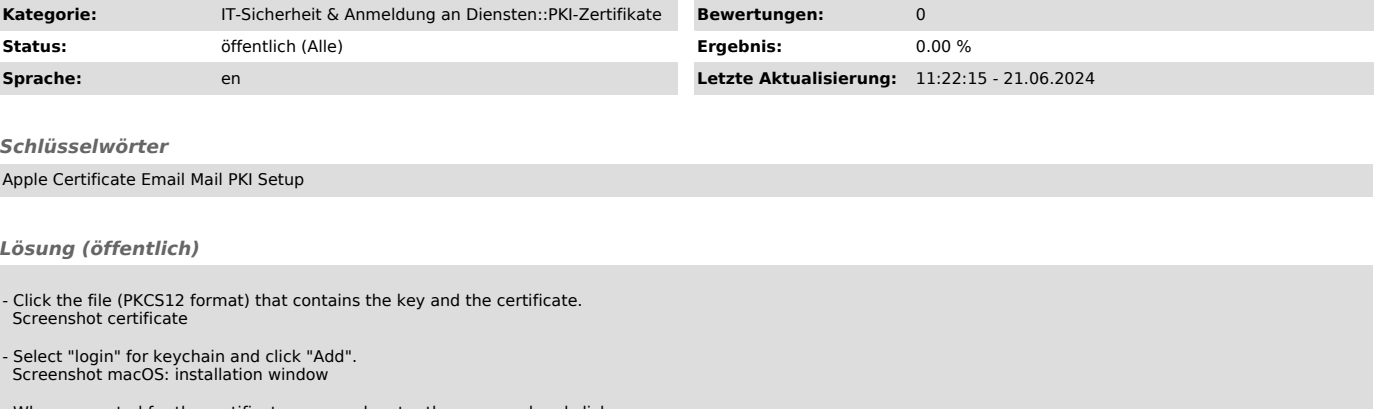

- When prompted for the certificate password, enter the password and click "OK". Screenshot macOS: password request

- After the installation you will be redirected to the Keychain Access. There you can see the certificate you just installed under "My Certificates". Screenshot macOS: Keychain Access